## Solu: Sivun nimen muuttaminen

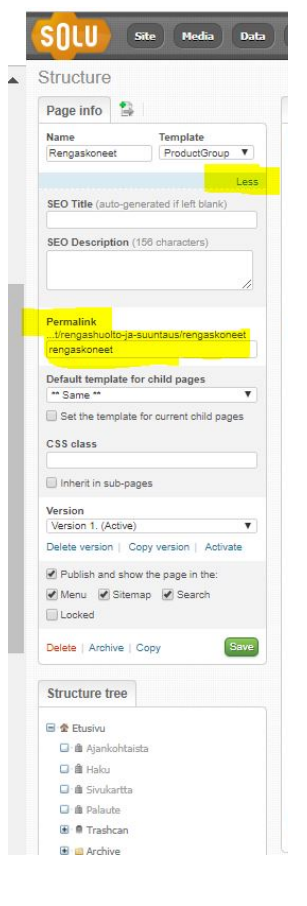

- Jos sivun nimeä tulee muuttaa sivuston julkaisun jälkeen, niin kannattaa muistaa, että sivun URL muuttuu automaattisesti ja että saattaa mennä useampikin viikko ennen kuin Google indeksoi sivuston uudelleen ja siihen asti Googlen hakutulokset johtavat entiseen URLiin.
- Jos vanha URL on kelvollinen sivun nimen muutoksen jälkeen, niin Solusta löytyy vasemmasta valikosta lisävalinnat "more / less" -linkin kautta (keltaisella merkattu oheisessa kuvassa) ja sieltä Permalink. Jos tähän kirjoittaa saman URLin kuin ennen sivun nimen muuttamista, niin kaikki toimii kuten aiemminkin ja sivu on uuden niminen esimerkiksi valikoissa.
	- Toinen vaihtoehto on tehdä uudelleenohjauslistaus Exceliin: Toiseen sarakkeeseen vanha URL ja toiseen uusi (huom. kaikki alasivutkin pitää listata, koska niiden URL muuttuu myös). Tämä uudelleenohjauslista tulee toimittaa e21:lle ja laitamme uudelleenohjaukset päälle palvelimelle. Jos uudelleenohjauksia ei tehdä, niin Googlen indeksoitua sivut kaikki
	- hakutulokset palautuvat oikeiksi, mutta tähän voi mennä 1-4 viikkoa.

## Solu: Sivun siirtäminen hierarkiassa

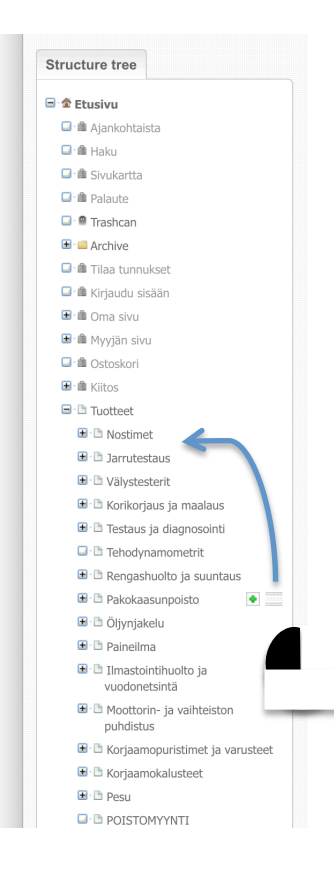

- Jos sivu siirretään hierarkiassa uuteen paikkaan vetämällä hiirellä (drag & drop), niin myös tällöin sivun URL muuttuu.
- Huom. kaikkien siirretyn sivun alasivujen URLit muuttuu myös.
- Tällöin suosittelemme aina tekemään uudelleenohjauslistauksen Exceliin: Toiseen sarakkeeseen vanhat URLit ja toiseen uudet.
- Uudelleenohjauslista tulee toimittaa e21:lle ja laitamme uudelleenohjaukset päälle palvelimelle.
- Jos uudelleenohjauksia ei tehdä, niin Googlen indeksoitua sivut kaikki hakutulokset palautuvat oikeiksi, mutta tähän voi mennä 1-4 viikkoa.
- Jos ei tehdä uudelleenohjauksia ja kyseessä on sivuston suosituimpia saapumissivuja, on riskin, että Google vähentää sivuston painoarvoa hakutuloksissa muita sivustoja vastaan.

Hiirellä voi vetää ja pudottaa minkä tahansa sivun hierarkiassa uuteen paikkaan – tällöin sivun URL muuttuu ja kannattaa tehdä uudelleenohjaustaulukkoa!